## Produktvorlagen

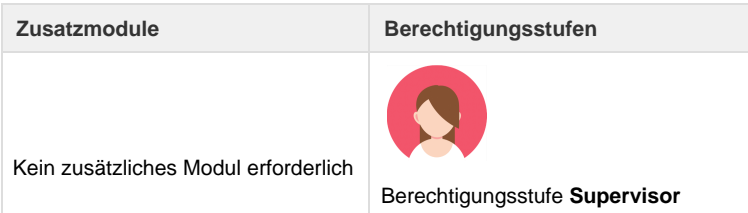

Im Register Verwaltung ist die Produktevorlage zu finden. Produkte/Positionen, welche mehrmals im selben "Layout" (Leistungsdetails sind dieselben) manuell verwendet werden, können als Vorlage erfasst und gespeichert werden. Die vordefinierten Produktvorlagen werden anschliessend im [Doceditor i](https://tornado.umbrellanet.ch/confluence/display/KBU/Doceditor+rsp.+Dokumenteditor)n die Rechnung eingefügt und sofern gewünscht nachbearbeitet.

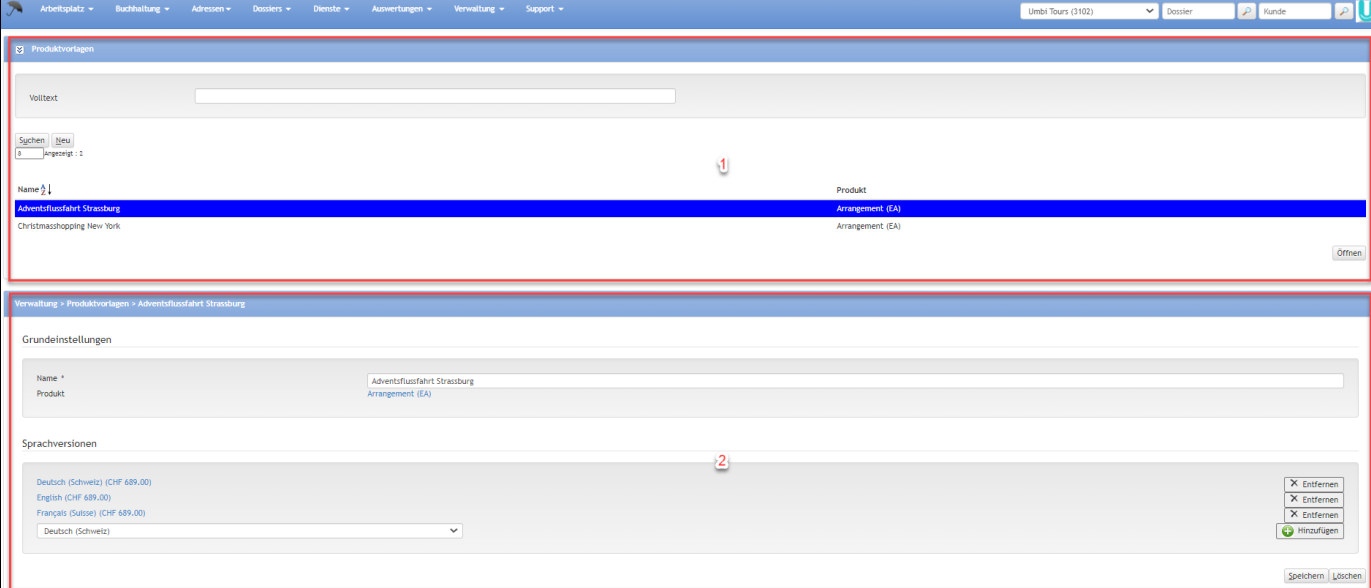

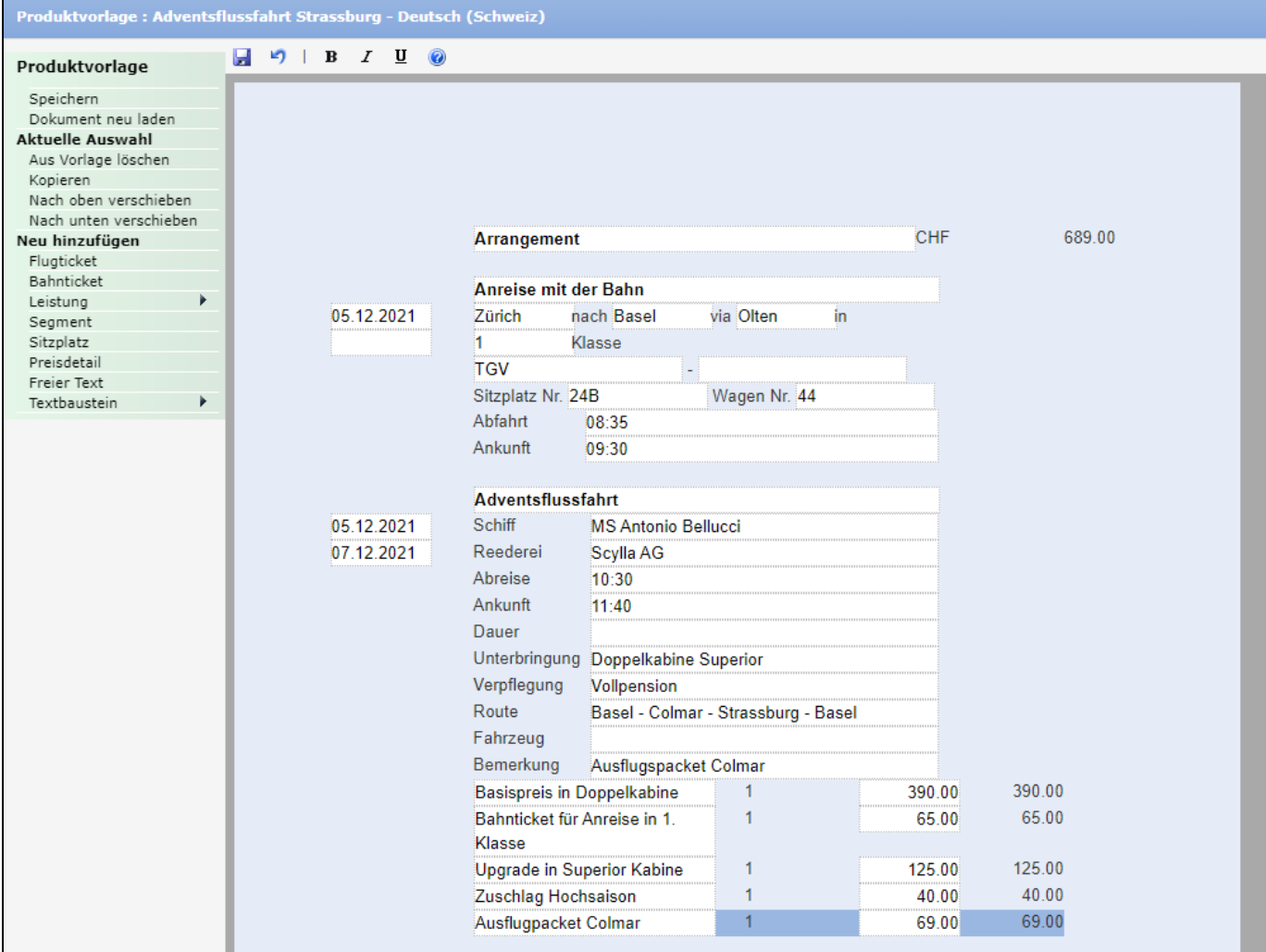

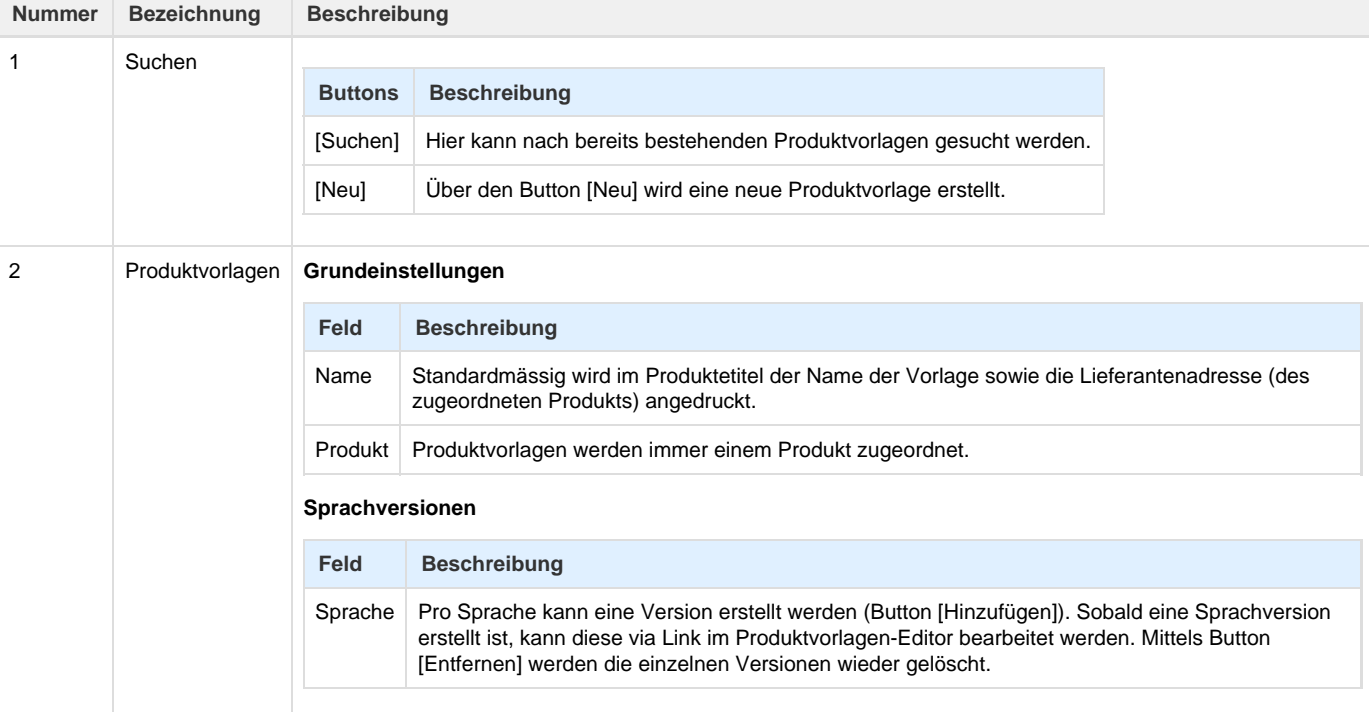

## **Arbeitsabläufe / Prozesse**

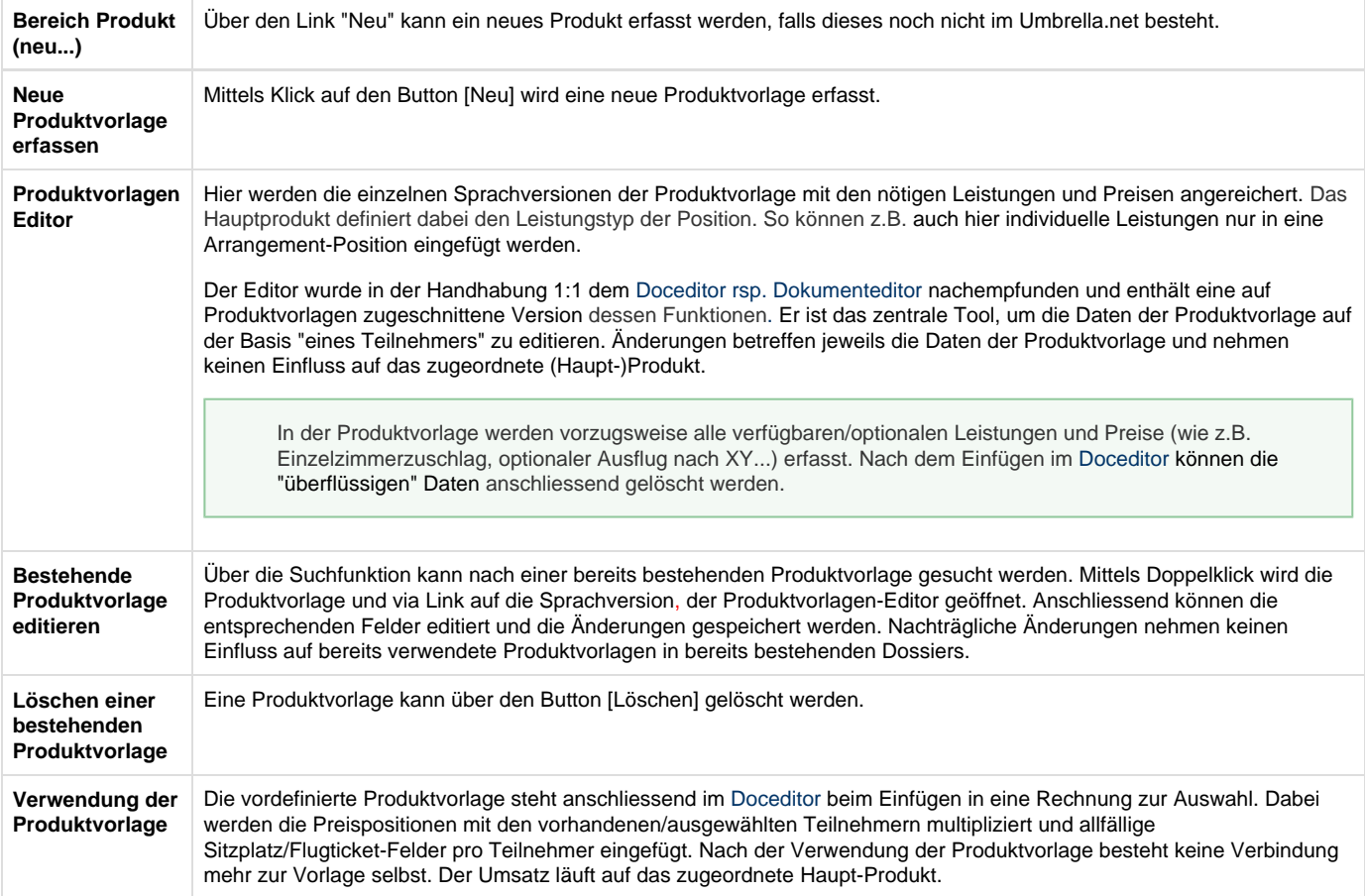

## **Related articles**

- [Benutzer](https://tornado.umbrellanet.ch/confluence/display/KBU/Benutzer)
- [Berechtigungsstufen der Benutzer](https://tornado.umbrellanet.ch/confluence/display/KBU/Berechtigungsstufen+der+Benutzer)
- [Faces](https://tornado.umbrellanet.ch/confluence/display/KBU/Faces)
- [QR Zahlung anfügen](https://tornado.umbrellanet.ch/confluence/pages/viewpage.action?pageId=24551636)
- [Mahnwesen](https://tornado.umbrellanet.ch/confluence/display/KBU/Mahnwesen)